#### **ПОИСК ПО ЭЛЕКТРОННЫМ КАТАЛОГАМ**

Из списка **«Базы данных»** выбираем необходимый *электронный каталог*.

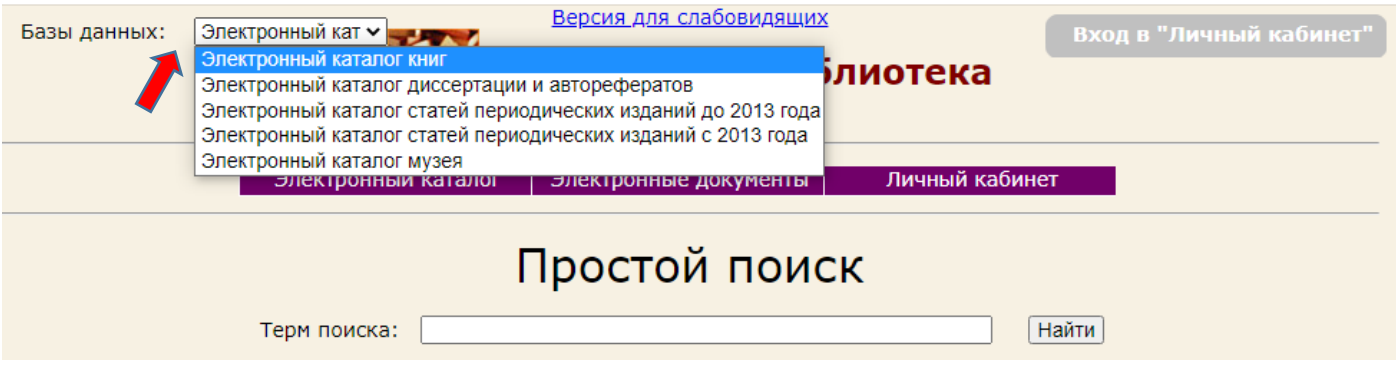

В меню **«Электронный каталог»** выбираем *расширенный поиск* или *поиск по словарям*.

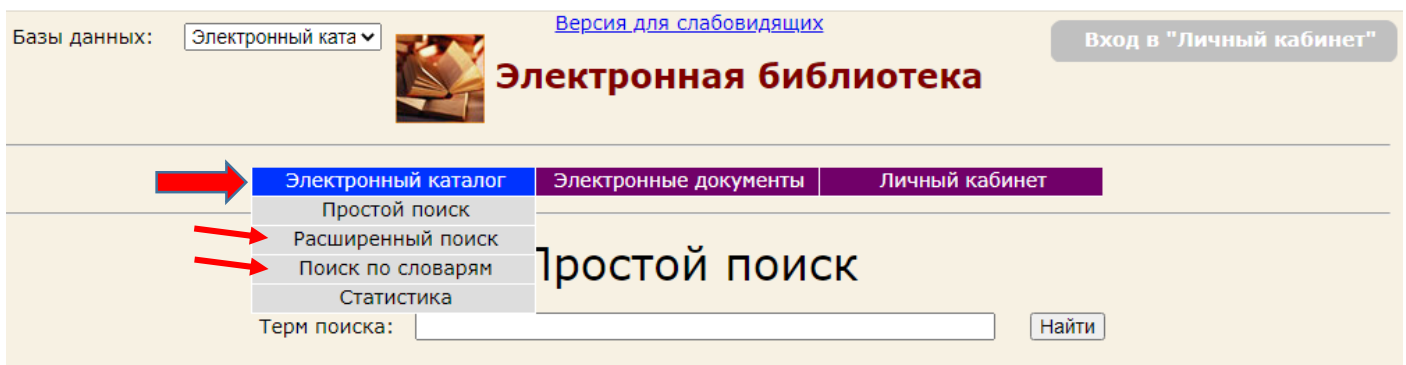

### **1. РАСШИРЕННЫЙ ПОИСК**

Этот вид поиска включает в себя: **«Поле поиска»** (*автор, заглавие, ключевые слова* и др.) и **«Терм поиска»** (термины, из которых состоит запрос).

В запросе могут быть определены один или несколько подзапросов, объединённых логическими операциями (и/или/не).

Если перед термином поставлен знак \*, то будут найдены все документы, в которых в любом месте выбранного **«Поля поиска»** присутствует этот терм.

НАЙДЕМ все книги, в названии которых встречается словосочетание *«лесные машины»*.

ПОРЯДОК ДЕЙСТВИЙ:

- 1. Выбираем «**Поле поиска» - «Заглавие»**
- 2. В строку **«Терм»** вводим \* *лесн* (сокращённо *лесные*)
- 3. Выбираем «**Знак» - И**
- 4. Выбираем «**Поле поиска» - «Заглавие»**
- 5. В строку **«Терм»** вводим \* *машин* (сокращённо *машины*)
- 6. Нажимаем **«Найти»**

УДК 630\*36-77(075.8)

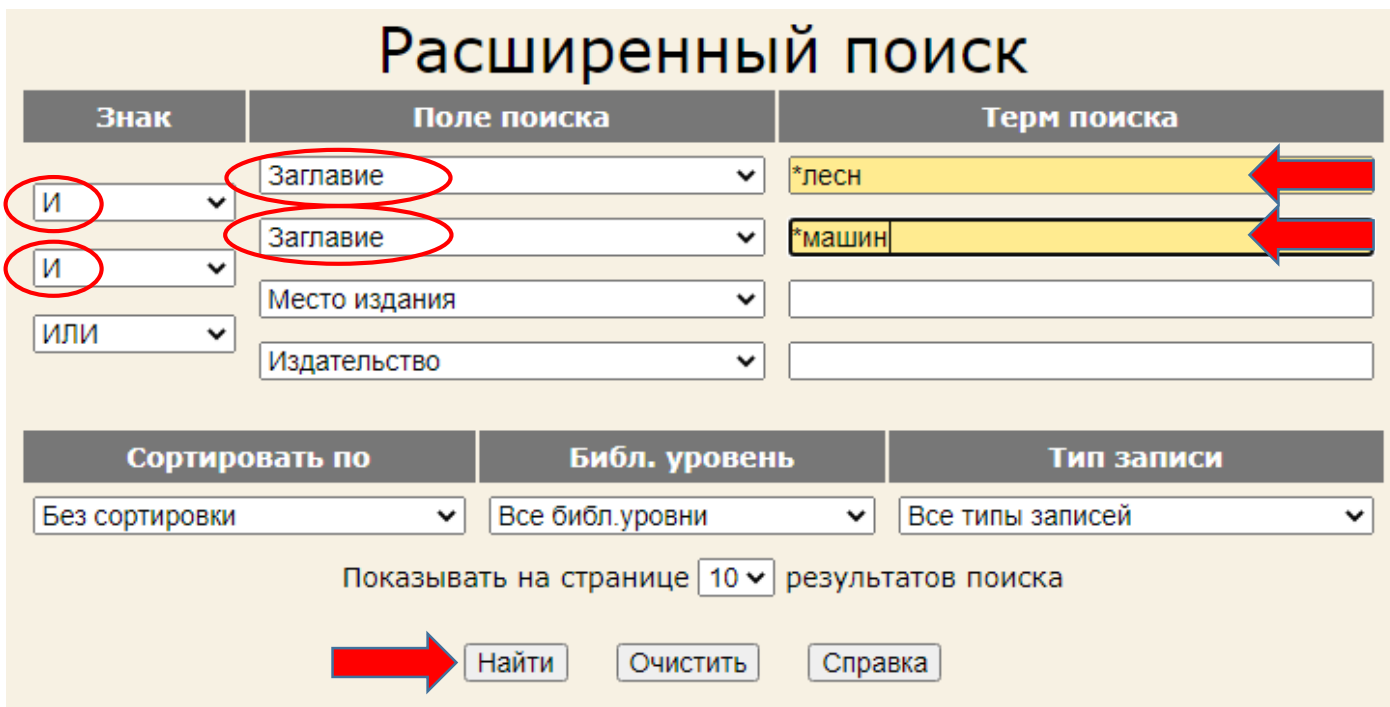

Появится список найденных документов. Выбираем нужный документ.

#### 630(075.8) T 38 Техническое обслуживание, эксплуатация и ремонт машин лесного комплекса: учебное пособие. - Ухта: Изд-во Ухтинского государственного технического университета, 2012. - 107 с. - Для студентов вузов. - ISBN 978-5-88179-716-4. - Текст: непосредственный + Текст: электронный: б.ц. - Текст (визуальный) : непосредственный. URL: http://lib.ugtu.net/book/8212 Пункт Сигла B Всего Заказано Операция наличии книговыдачи хранения a6B Читатель не a6B 76 76  $\overline{0}$ зарегистрирован чзВ Читатель не **43B**  $\overline{2}$  $\overline{2}$  $\Omega$ зарегистрирован

#### **Из поисковой карточки получим информацию:**

Учебное пособие «Техническое обслуживание, эксплуатация и ремонт машин лесного комплекса» находится в отделе абонемента корпуса «В» (каб. 116 В) - 76 экземпляров, а также в читальном зале корпуса «В» (каб. 208 В) - 2 экземпляра.

Учебное пособие можно скачать.

НАЙДЁМ все книги по теме **«***Коррозия трубопроводного транспорта нефти***».** ПОРЯДОК ДЕЙСТВИЙ:

- 1. Выбираем «**Поле поиска» - «Ключевые слова»**
- 2. В строку **«Терм»** вводим \* *корроз* (сокращённо *коррозия*)
- 3. Выбираем «**Поле поиска» - «Ключевые слова»**
- 4. В строку **«Терм»** вводим \* *трансп* (сокращённо *транспорт*)
- 5. Выбираем «**Поле поиска» - «Ключевые слова»**
- 6. В строку **«Терм»** вводим \* *нефт* (сокращённо *нефть*)
- 7. Выбираем **«Знак» - И**
- 8. Нажимаем **«Найти»**

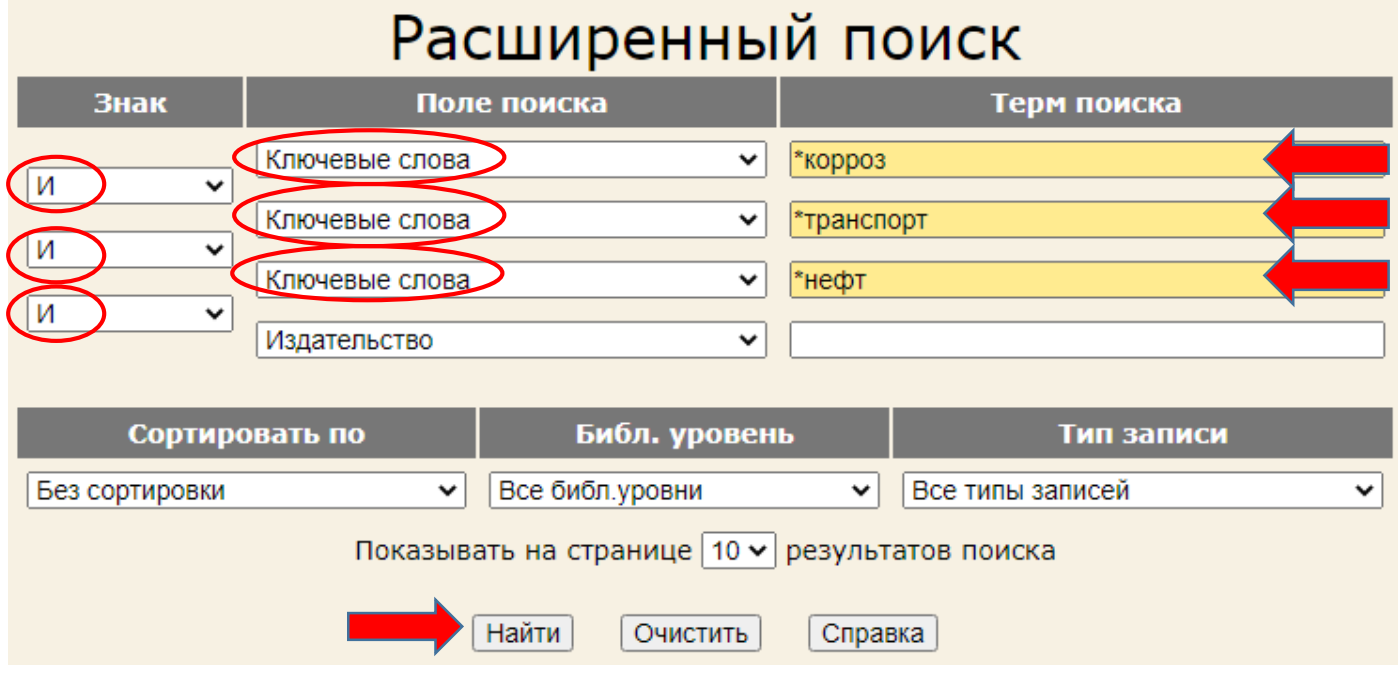

Появится список найденных документов. Выбираем нужный документ.

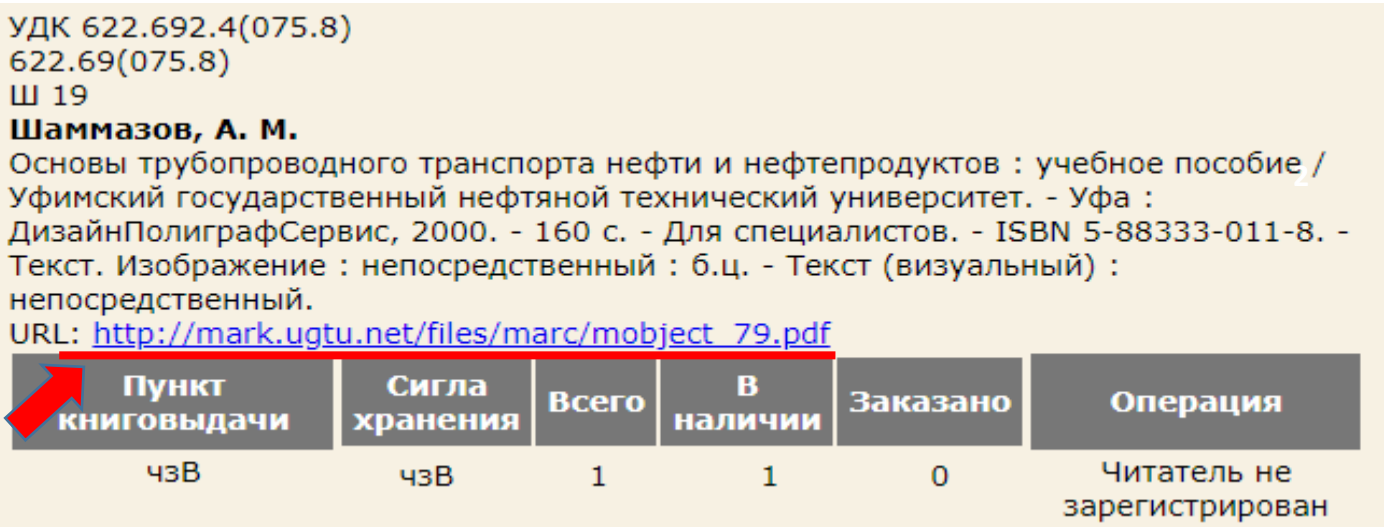

#### **Из поисковой карточки получим информацию:**

Учебное пособие А. М. Шаммазов «Основы трубопроводного транспорта нефти и нефтепродуктов» находится в читальном зале корпуса «В» (каб. 208 В) - 1 экземпляр.

Учебное пособие можно скачать.

#### **2. ПОИСК ПО СЛОВАРЯМ**

Поиск производится по одному виду поиска (*автор, заглавие, ключевые слова, персоналии* и др.).

НАЙДЁМ все книги, автором которых является *Некучаев Владимир Орович.* ПОРЯДОК ДЕЙСТВИЙ:

- 1. Выбираем вид поиска **«Автор»**, для этого кликните название словаря в правой части экрана.
- 2. В командной строке поиска вводим фамилию автора.
- 3. Нажимаем **«Поиск»**.
- 4. После выбора нужного терма кликните по нему мышью, терм отобразится на панели **«Отобранные термы».**
- 5. Нажимаем **«Найти»**.

## Поиск по словарям

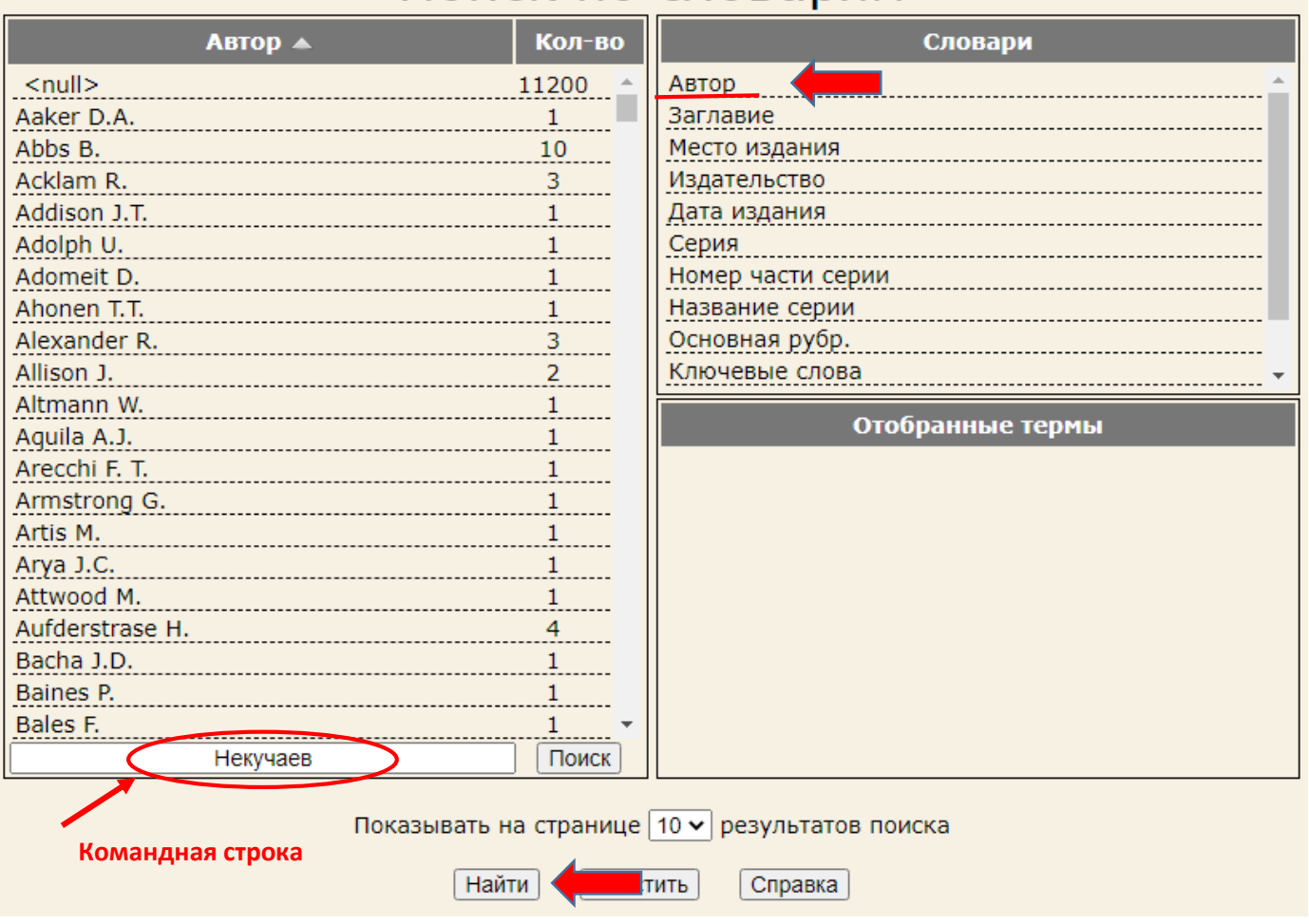

# Поиск по словарям

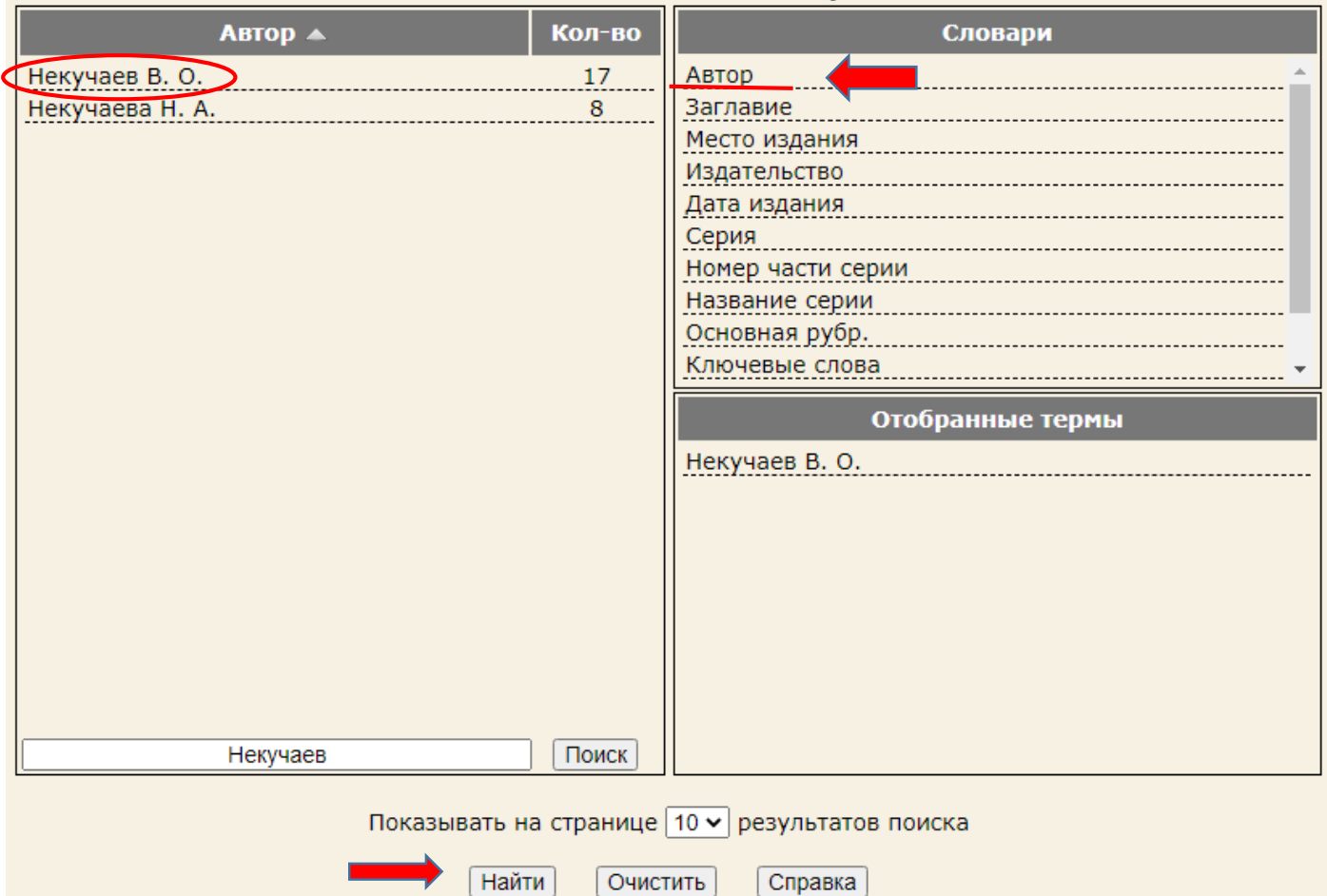

Появится список найденных документов. Выбираем нужный документ.

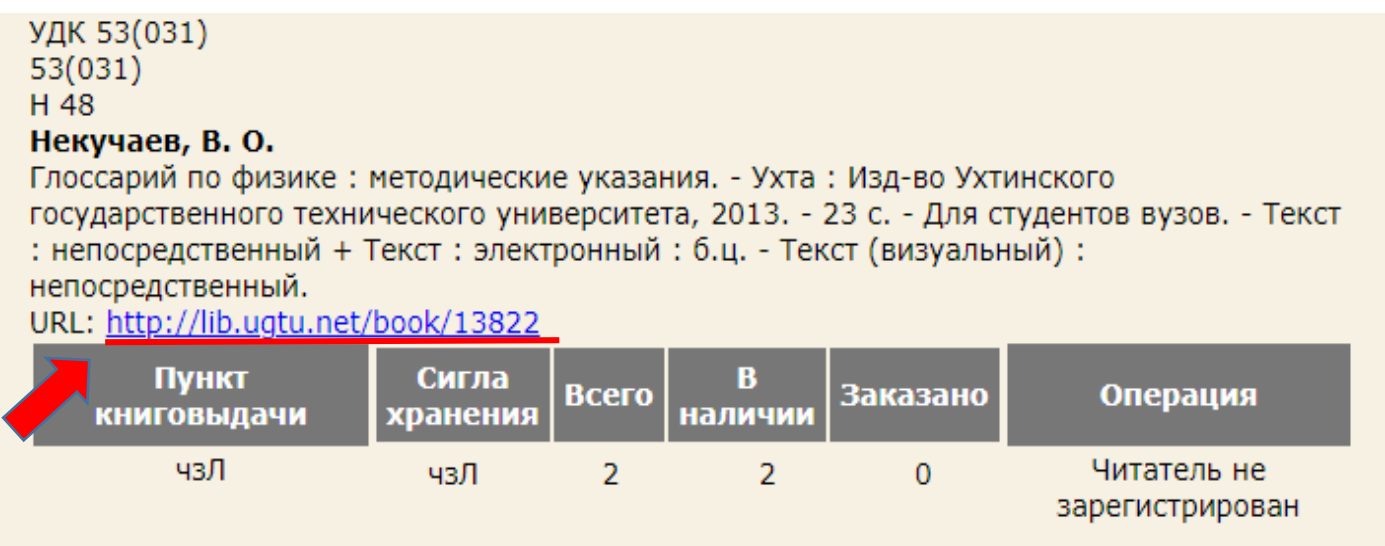

#### **Из поисковой карточки получим информацию:**

Методические указания В. О. Некучаев «Глоссарий по физике» находятся в читальном зале корпуса «Л» (каб. 227 Л) - 2 экземпляра.

Методические указания можно скачать.

### Сиглы хранения литературы

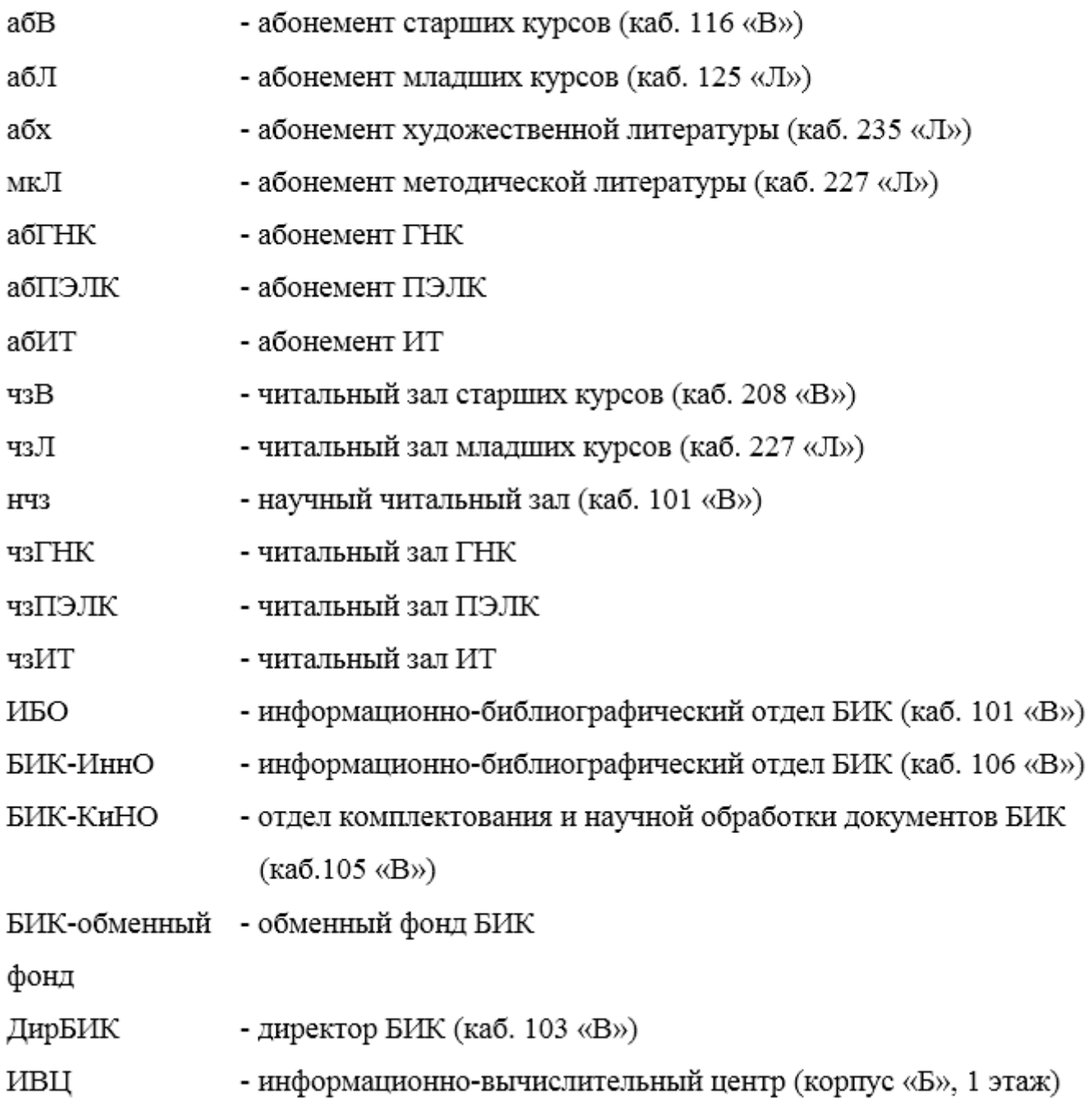